## **TO START THIS MATHEMATICA NOTEBOOK YOU CLICK ITS FILENAME. You will have to use a computer in a university lab (e.g. Wells Hall B-Wing)**

This *Mathematica* notebook contains a number of useful functions described in the handout and briefly indicated below. The first time you attempt to use one of these functions a panel will pop up asking "Do you want to evaluate all the initialization cells?" to which you must answer yes.

To enter a given command line you click on the screen whereupon a horizontal line should appear at the cursor. When right brackets are in view on the *Mathematica* panel you want to click at a place where a horizontal line will extend between two such brackets if you desire a new line. If you attempt to type multiple commands into a single bracketed location *Mathematica* will become confused.

Type the command you wish to execute then PRESS THE ENTER KEY ON THE NUMERIC KEYPAD. This is required because *Mathematica* wants to use the return or other enter key to move to the next line. You do nor want to move to a new line. You want to enter a command. That is why you must use the ENTER key on the numeric keypad.

To save your work select save from the pull down file menu, which saves it as a *Mathematica* .nb (notebook) file. If you wish to print your work at home select print then the option of saving as a PDF. You will be unable to work with the .nb *Mathematica* file itself unless you have *Mathematica* installed (unlikely) but you can transport and print the .pdf file virtually anywhere.

### **Click the line below and press ENTER on the numeric keypad.**

```
In[40]: = size[4.5, 7.1, 7.8, 9.1]
```
 $Out[40] = 4$ 

Just above, I clicked to open a new line then typed

size[{4.5, 7.1, 7.8, 9.1}]

followed by a press of the numeric keypad ENTER key. Notice that off to the right of the entry there are nested brackets joining the command line and its output  $4 =$  the number of data items in  $\{4.5, 7.1, 7.8, 9.1\}$ .

# **ü A complete list of the commands in this notebook and what they do.**

 **size**[{4.5, 7.1, 7.8, 9.1}] returns 4 **mean**[{4.5, 7.1, 7.8, 9.1}] returns the mean 7.125 **median**[{4.5, 7.1, 7.8, 9.1}] returns the median of the list {4.5, 7.1, 7.8, 9.1}  $s[{4.5, 7.1, 7.8, 9.1}]$  returns the sample standard deviation  $s=1.93628$  **sd**[{4.5, 7.1, 7.8, 9.1}] returns the n-divisor version of standard deviation s=1.67686 **r**[**x**, **y**] returns the sample correlation r =  $\frac{\overline{xy} - \overline{x} \overline{y}}{\sqrt{\overline{x^2 + x^2}}}$  $\frac{xy - x y}{\sqrt{x^2 - x^2}} \frac{y}{\sqrt{y^2 - y^2}}$  $\frac{1}{\sqrt{2}}$  $\overline{-\overline{x}^2}$   $\sqrt{\overline{y^2}-\overline{y}^2}$  $\equiv$  for paired data.<br> $-\overline{y}^2$ **sample**[{4.5, 7.1, 7.8, 9.1}, 10] returns 10 samples from {4.5, 7.1, 7.8, 9.1} **ci**[{4.5, 7.1, 7.8, 9.1}, 1.96] returns a 1.96 coefficient CI for the mean from given data  **bootci**[mean, {4.5, 7.1, 7.8, 9.1}, 10000, 0.95] returns 0.95 bootstrap ci for pop mean **smooth**[{4.5, 7.1, 7.8, 9.1}, 0.2] returns the density for data at bandwidth 0.2 **smooth2**[{4.5, 7.1, 7.8, 9.1}, 0.2] returns the density for data at bandwidth 0.2 overlaid with normal densities having  $sd = 0.2$  around each data value **smoothdistribution**[{{1, 700},{4 ,300}}, 0.2] returns the density at bandwidth 0.2 for a list consisting of 700 ones and 300 fours. **popSALES** is a file of 4000 sales amounts used for examples entering **popSALES** will spill 4000 numbers onto the screen. To prevent that enter **popSALES**; instead (the appended semi-colon suppresses output). **betahat[matrix x, data y]** returns the least squares coefficients  $\hat{\beta}$  for a fit of the model y = x  $\beta$  +  $\epsilon$ . **resid[matrix x, data y]** returns the estimated errors  $\hat{\epsilon} = y - x\hat{\beta}$  (see **betahat** above). **R[matrix x, data y]** returns the **multiple correlation** between the fitted values  $x\hat{\beta}$  and data y. **xquad[matrix x]** returns the full quadratic extension of a design matrix with constant term **xcross[matrix x]** returns the extension of x to include all products of differing columns.

```
In [20]: =Mean [popSALES]
```

```
Out[20] = 15.1267
```

```
In [21]: =sd [popSALES]
```

```
Out[21] = 9.3817
```
The next line finds a sample of 40 from popSALES. The line below that finds a 95% z-CI for the population mean. It outputs {mean, n, s, z (or t),  $CI$ }.

In *Mathematica* the percent character % refers to the output of the very last command execution.

```
In [22]: = mysample = sample [popSALES, 40];
In [23]: = ci [mysample, 1.96]
Out[23] = \{13.3278, 40., 8.26092, 1.96, \{10.7677, 15.8878\}\}\
```

```
In [24]: bootci [mean, mysample, 10000, 0.95]
Out[24]//MatrixForm=
       i
       k
       jjjjjjjjjjjjjjjjjjjjjjjjjjjj
        Confidence Level 0.95
        Estimator mean
        Estimate 13.3278
        Sample Size 40
        bs Replications #1 10000
        bootstrap C ci Half Width 2.502
        CI {10.8257, 15.8298}
                                                      \mathbf{I}^{\prime}zzzzzzzzzzzzzzzzzzzzzzzzzzzz
In [25]: = \text{median}[\text{popSALES}]Out[25]= 12.975
In[26]: median [mysample]
Out[26] = 12.15In[27]:= bootci[median, mysample, 10000, 0.95]
Out[27]//MatrixForm=
       i
       k
       jjjjjjjjjjjjjjjjjjjjjjjjjjjj
        Confidence Level 0.95
        Estimator median
        Estimate 12.15
        Sample Size 40
        bs Replications #1 10000
        bootstrap C ci Half Width 3.685
        CI \{8.465, 15.835\}\mathbf{r}\overline{a}zzzzzzzzzzzzzzzzzzzzzzzzzzzz
In [28]: = smooth [popSALES, 4]
               0.02
               0.03
                0.04
```
-20 20 40 60

 $0.0$ 

 $Out[28] =$  - Graphics -

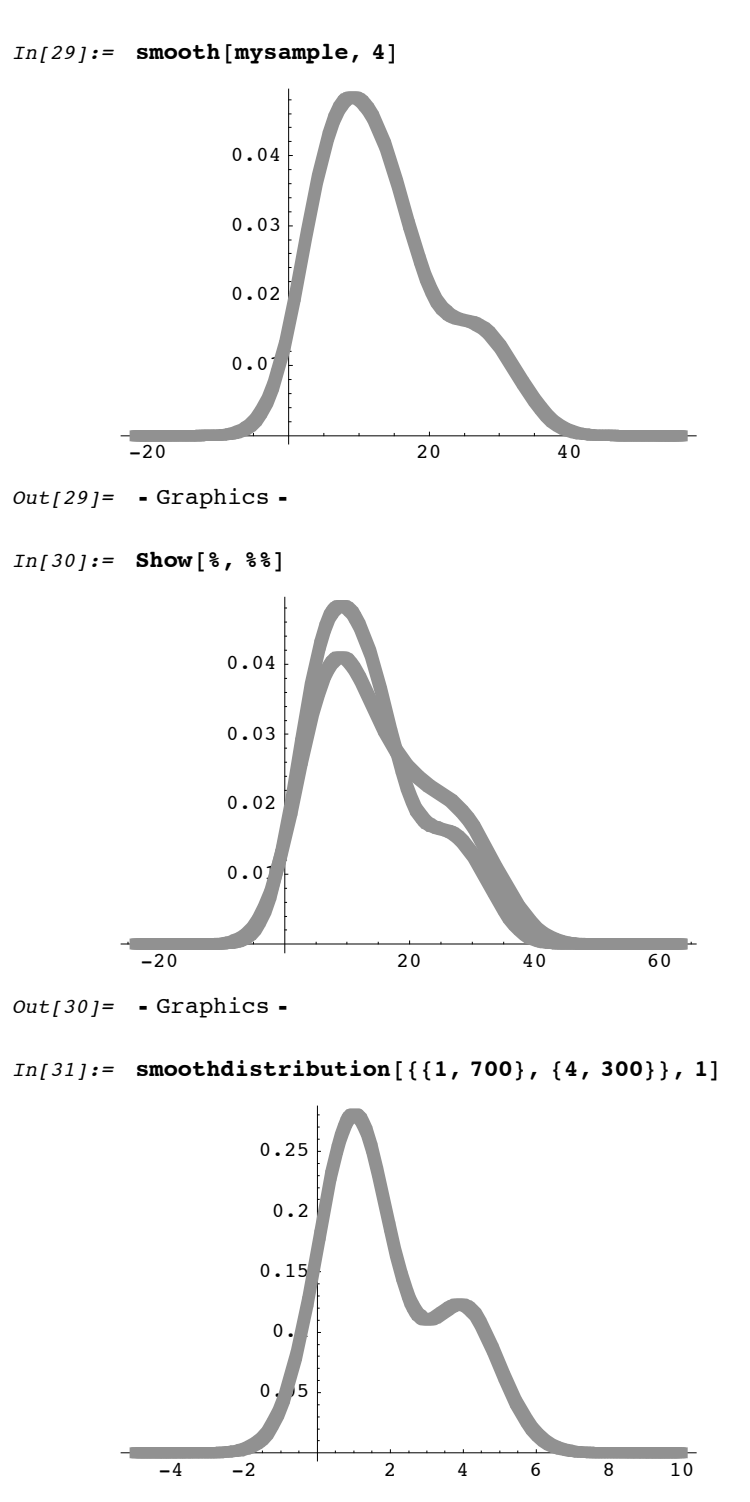

 $Out[31] = -Graphics -$ 

Reproducing the curves of Figure 7.13 produced by smoothing data {84,49,61,40,83,67,45,66,70,69,80,58,68,60,67,72,73,70,57,63,70,78,52,67,53 ,67,75,61,70,81,76,79,75,76,58,31} according to the method:

**bandwidth =**  $\lambda$  **time the sample standard deviation of data,** for the two values  $\lambda = 0.5$  and  $\lambda = 0.2$ .

Sample standard deviation of a list of numbers is defined on pg. 71. It may be computed: s[{84,49,61,40,83,67,45,66,70,69,80,58,68,60,67,72,73,70,57,63,70,78,52,67,

53,67,75,61,70,81,76,79,75,76,58,31}]

which returns sample standard deviation 12.1588 (just below).

In[32]:= **s@884, 49, 61, 40, 83, 67, 45, 66, 70, 69, 80, 58, 68, 60, 67, 72, 73, 70, 57, 63, 70, 78, 52, 67, 53, 67, 75, 61, 70, 81, 76, 79, 75, 76, 58, 31<D**

Out[32]= 12.1588

```
In [33]: = smooth[{84, 49, 61, 40, 83, 67, 45, 66, 70, 69, 80, 58, 68, 60, 67, 72, 73, 70, 57,
           63, 70, 78, 52, 67, 53, 67, 75, 61, 70, 81, 76, 79, 75, 76, 58, 31}, .5 12.1588]
```
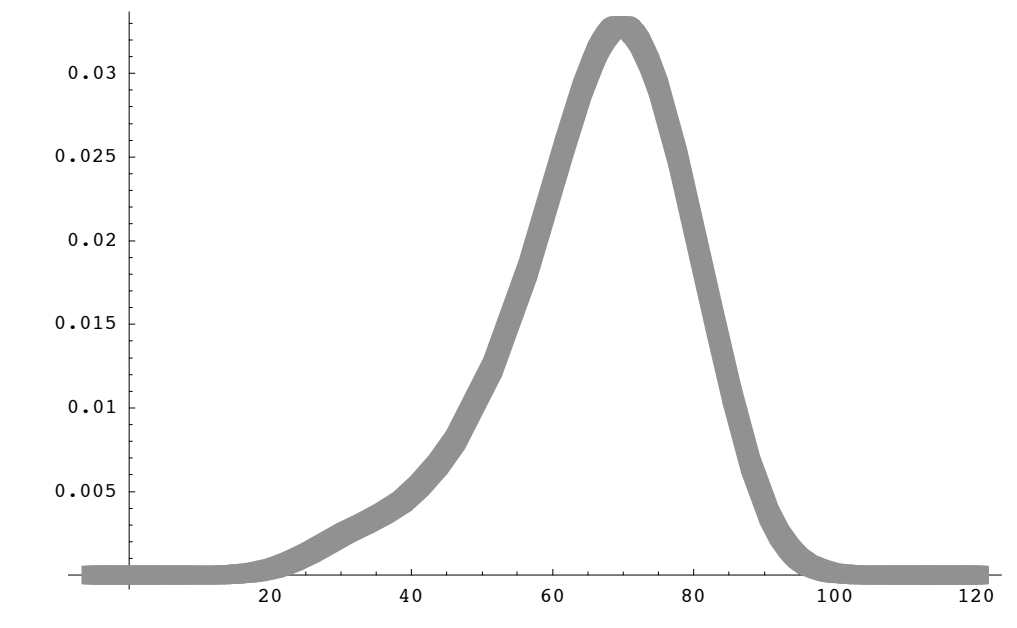

 $Out[33] =$  - Graphics -

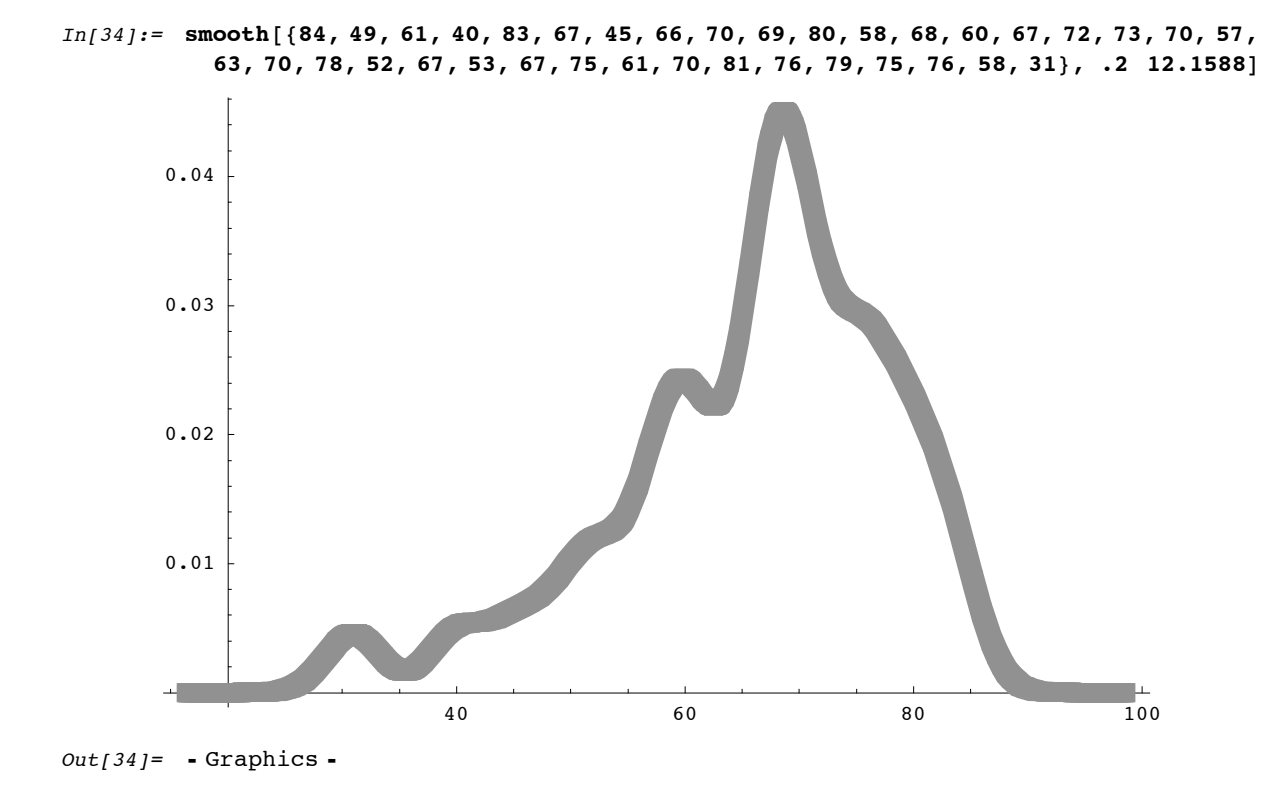

The figures just above are indeed those of Figure 1.13.pg. 335.

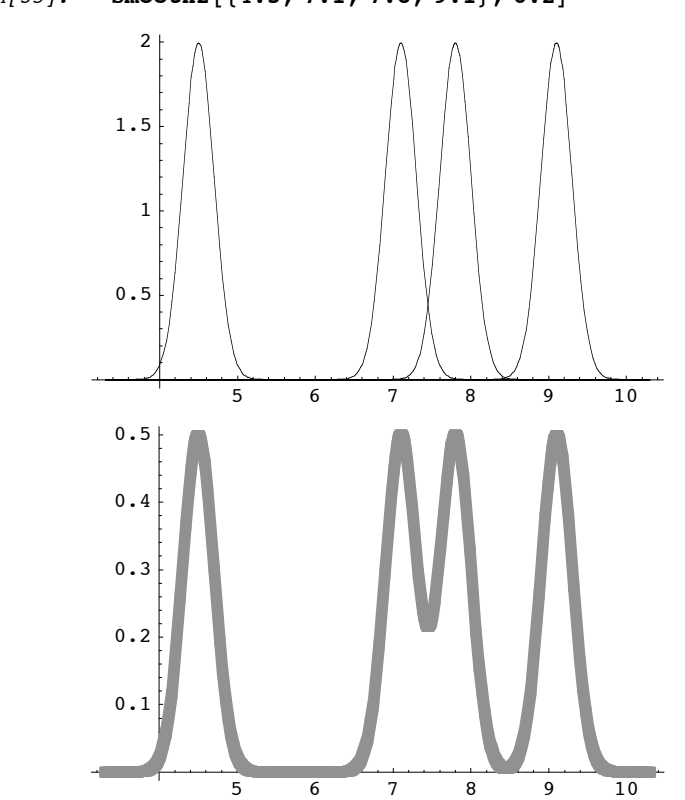

In[35]:= **smooth2@84.5, 7.1, 7.8, 9.1<, 0.2D**

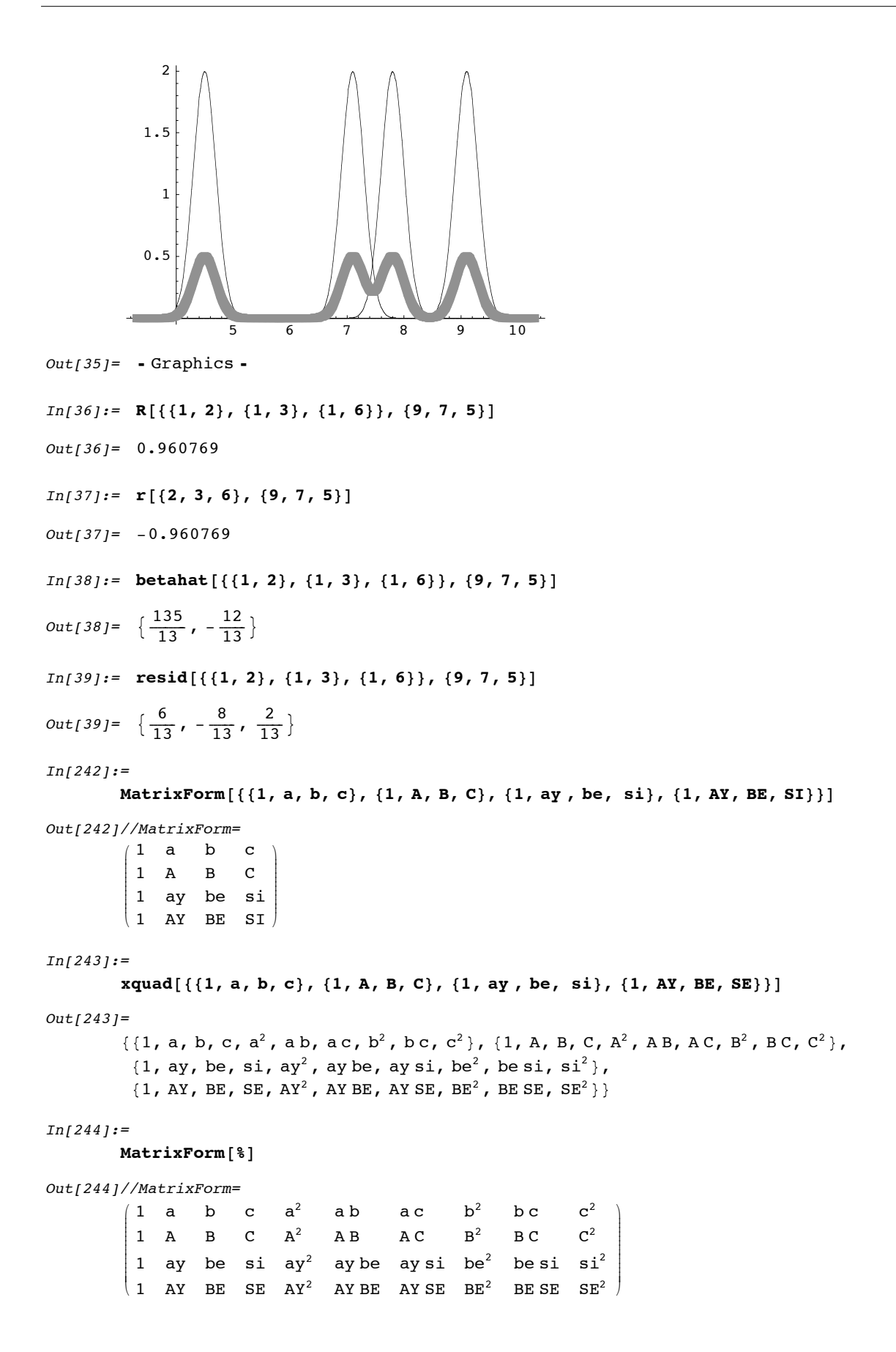

#### $In [245]:=$

```
xcross[\{\{1, a, b, c\}, \{1, A, B, C\}, \{1, ay, be, si\}, \{1, AY, BE, SI\} \}]
```
 $Out[245]=$ 

 $\{\{1, a, b, c, ab, ac, bc\}, \{1, A, B, C, AB, AC, BC\},\$  ${1, ay, be, si, ay be, ay si, besi}, {1, AY, BE, SI, AY BE, AY SI, BE SI}$ 

### $In[246]:=$

 $MatrixForm[$ 

Out[246]//MatrixForm=

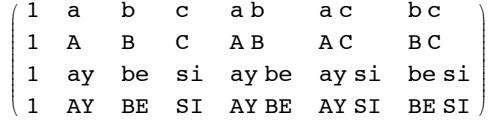